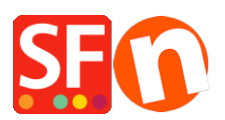

[Wissensdatenbank](https://shopfactory.deskpro.com/de/kb) > [Website und Produkte](https://shopfactory.deskpro.com/de/kb/pages-and-products) > [Changing ShopFactory user interface to a](https://shopfactory.deskpro.com/de/kb/articles/changing-shopfactory-user-interface-to-a-different-language) [different language](https://shopfactory.deskpro.com/de/kb/articles/changing-shopfactory-user-interface-to-a-different-language)

Changing ShopFactory user interface to a different language Merliza N. - 2022-05-17 - [Website und Produkte](https://shopfactory.deskpro.com/de/kb/pages-and-products)

ShopFactory detects the language in your **Control Panel - Regional Format** setting. The language for ShopFactory user interface does not use the "Location" setting. It detects the language in the Regional Format (Date and Time Formats).

## **Changing your ShopFactory user interface language:**

- In the Windows Search box (beside the Start button), type **region settings**
- From the 'Best match' search results, select "**Region Settings (System Settings)**"
- Select the dropdown button in the Region Format
- Select the language you want from the dropdown